# **PhpPresentation Documentation**

*Release 0.12.0*

**The PhpPresentation Team**

**Jul 05, 2017**

## Contents

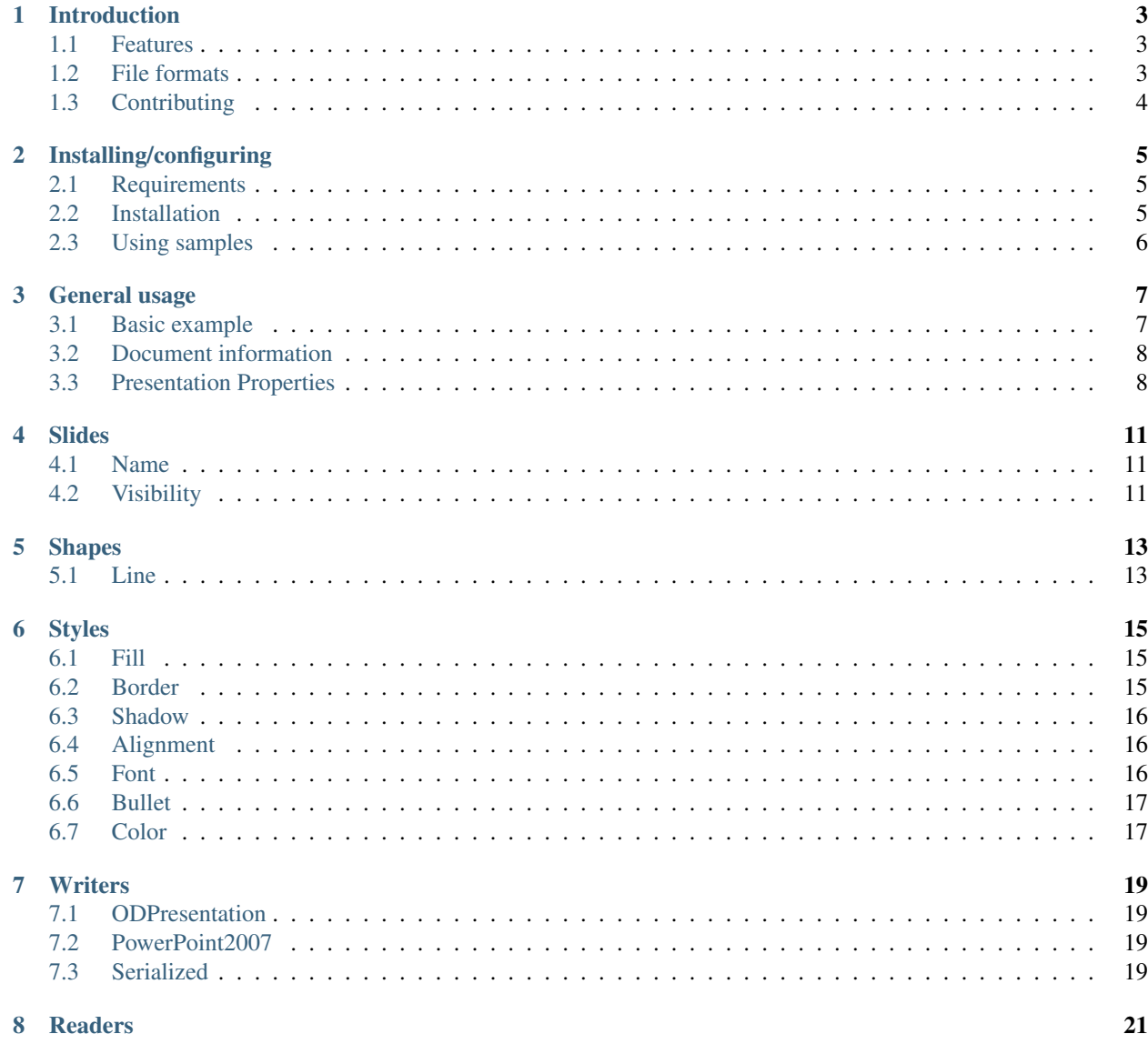

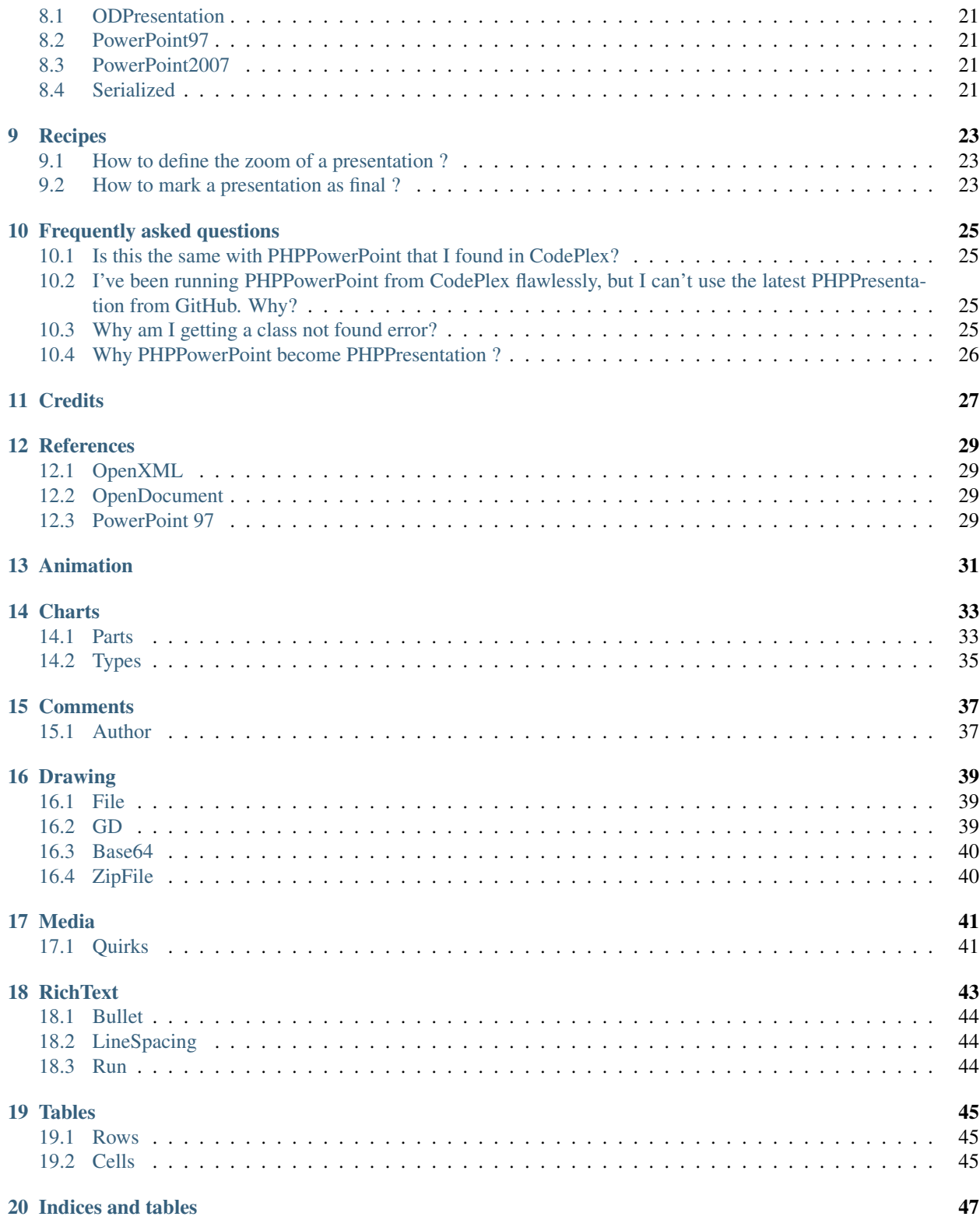

PHPPresentation is a library written in pure PHP that provides a set of classes to write to different presentation file formats, i.e. OpenXML (.pptx) and OpenDocument (.odp). PHPPresentation is an open source project licensed under LGPL.

#### Introduction

<span id="page-6-0"></span>PHPPresentation is a library written in pure PHP that provides a set of classes to write to different presentation file formats, i.e. Microsoft *Office Open XML <http://en.wikipedia.org/wiki/Office\_Open\_XML>* (.pptx) and OASIS [Open](http://en.wikipedia.org/wiki/OpenDocument) [Document Format for Office Applications](http://en.wikipedia.org/wiki/OpenDocument) (.odp).

PHPPresentation is an open source project licensed under the terms of [LGPL version 3.](https://github.com/PHPOffice/PHPPresentation/blob/develop/COPYING.LESSER) PHPPresentation is aimed to be a high quality software product by incorporating [continuous integration](https://travis-ci.org/PHPOffice/PHPPresentation) and [unit testing.](http://phpoffice.github.io/PHPPresentation/coverage/develop/) You can learn more about PHPPresentation by reading this Developers' Documentation and the [API Documentation.](http://phpoffice.github.io/PHPPresentation/docs/develop/)

#### <span id="page-6-1"></span>**Features**

- Create an in-memory presentation representation
- Set presentation meta data (author, title, description, etc)
- Add slides from scratch or from existing one
- Supports different fonts and font styles
- Supports different formatting, styles, fills, gradients
- Supports hyperlinks and rich-text strings
- Add images with different styles (positioning, rotation, shadow)
- Set printing options (header, footer, page margins, paper size, orientation)
- Output to different file formats: PowerPoint 2007 (.pptx), OpenDocument Presentation (.odp), Serialized Spreadsheet)
- ... and lots of other things!

#### <span id="page-6-2"></span>**File formats**

Below are the supported features for each file formats.

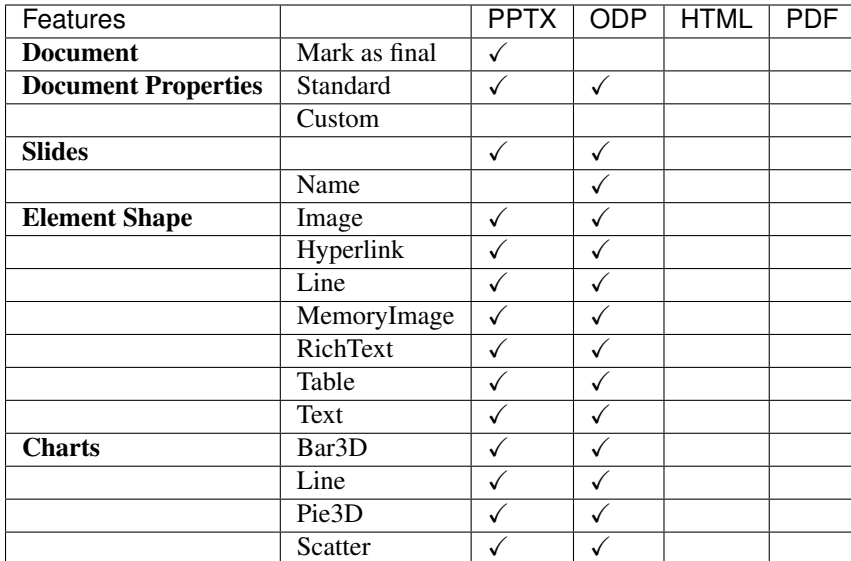

#### **Writers**

#### **Readers**

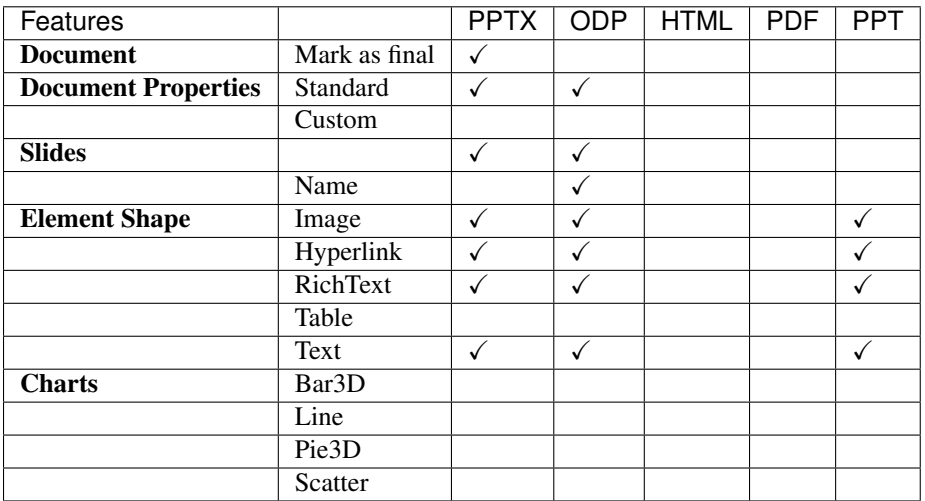

## <span id="page-7-0"></span>**Contributing**

We welcome everyone to contribute to PHPPresentation. Below are some of the things that you can do to contribute:

- Read [our contributing guide](https://github.com/PHPOffice/PHPPresentation/blob/master/CONTRIBUTING.md)
- [Fork us](https://github.com/PHPOffice/PHPPresentation/fork) and [request a pull](https://github.com/PHPOffice/PHPPresentation/pulls) to the [develop](https://github.com/PHPOffice/PHPPresentation/tree/develop) branch
- Submit [bug reports or feature requests](https://github.com/PHPOffice/PHPPresentation/issues) to GitHub
- Follow [@PHPOffice](https://twitter.com/PHPOffice) on Twitter

## Installing/configuring

## <span id="page-8-1"></span><span id="page-8-0"></span>**Requirements**

Mandatory:

- PHP 5.3+
- PHP [Zip](http://php.net/manual/en/book.zip.php) extension
- PHP [XML Parser](http://www.php.net/manual/en/xml.installation.php) extension

Optional PHP extensions:

• [XMLWriter](http://php.net/manual/en/book.xmlwriter.php)

## <span id="page-8-2"></span>**Installation**

There are two ways to install PHPPresentation, i.e. via [Composer](http://getcomposer.org/) or manually by downloading the library.

#### **Using Composer**

To install via Composer, add the following lines to your composer.json:

```
{
    "require": {
       "phpoffice/phppresentation": "dev-master"
    }
}
```
#### **Manual install**

To install manually, [download PHPOfficePHPPresentation package from GitHub](https://github.com/PHPOffice/PHPPresentation/archive/master.zip) and [download PHPOfficeCommon](https://github.com/PHPOffice/Common/archive/master.zip) [package from GitHub.](https://github.com/PHPOffice/Common/archive/master.zip) Extract the package and put the contents to your machine.

```
require_once 'path/to/PhpPresentation/src/PhpPresentation/Autoloader.php';
\PhpOffice\PhpPresentation\Autoloader::register();
require_once 'path/to/PhpOffice/Common/src/Common/Autoloader.php';
\PhpOffice\Common\Autoloader::register();
```
## <span id="page-9-0"></span>**Using samples**

After installation, you can browse and use the samples that we've provided, either by command line or using browser. If you can access your PHPPresentation library folder using browser, point your browser to the samples folder, e.g. http://localhost/PhpPresentation/samples/.

#### General usage

#### <span id="page-10-1"></span><span id="page-10-0"></span>**Basic example**

The following is a basic example of the PHPPresentation library. More examples are provided in the [samples folder.](https://github.com/PHPOffice/PHPPresentation/tree/master/samples/)

```
require_once 'src/PhpPresentation/Autoloader.php';
\PhpOffice\PhpPresentation\Autoloader::register();
$objPHPPresentation = new PhpPresentation();
// Create slide
$currentSlide = $objPHPPresentation->getActiveSlide();
// Create a shape (drawing)
$shape = $currentSlide->createDrawingShape();
$shape->setName('PHPPresentation logo')
      ->setDescription('PHPPresentation logo')
     ->setPath('./resources/phppresentation_logo.gif')
      ->setHeight(36)
      ->setOffsetX(10)
      ->setOffsetY(10);
$shape->getShadow()->setVisible(true)
                   ->setDirection(45)
                   ->setDistance(10);
// Create a shape (text)
$shape = $currentSlide->createRichTextShape()
      ->setHeight(300)
      ->setWidth(600)
      ->setOffsetX(170)
      ->setOffsetY(180);
$shape->getActiveParagraph()->getAlignment()->setHorizontal( Alignment::HORIZONTAL_
ightharpoonupCENTER );
$textRun = $shape->createTextRun('Thank you for using PHPPresentation!');
$textRun->getFont()->setBold(true)
```

```
->setSize(60)
                   ->setColor( new Color( 'FFE06B20' ) );
$oWriterPPTX = IOFactory::createWriter($objPHPPresentation, 'PowerPoint2007');
$oWriterPPTX->save(__DIR__ . "/sample.pptx");
$oWriterODP = IOFactory::createWriter($objPHPPresentation, 'ODPresentation');
$oWriterODP->save(__DIR__ . "/sample.odp");
```
#### <span id="page-11-0"></span>**Document information**

You can set the document information such as title, creator, and company name. Use the following functions :

```
$properties = $objPHPPresentation->getProperties();
$properties->setCreator('My name');
$properties->setCompany('My factory');
$properties->setTitle('My title');
$properties->setDescription('My description');
$properties->setCategory('My category');
$properties->setLastModifiedBy('My name');
$properties->setCreated(mktime(0, 0, 0, 3, 12, 2014));
$properties->setModified(mktime(0, 0, 0, 3, 14, 2014));$properties->setSubject('My subject');
$properties->setKeywords('my, key, word');
```
### <span id="page-11-1"></span>**Presentation Properties**

You can define some properties which are relative to the presentation, like the zoom or the thumbnail.

#### **Comments**

You can define if the presentation display or not the comments with the method set Comment Visible.

```
$oPresentation = new PhpPresentation();
$oProperties = $oPresentation->getPresentationProperties();
// Get the display for comment
var_export($oProperties->isCommentVisible());
// Output : false
// Enable the display for comment
$oProperties->setCommentVisible(true);
// Get the display for comment
var_export($oProperties->isCommentVisible());
// Output : true
```
#### **Last View**

You can define the last view of the presentation with the method setLastView.

```
$oPresentation = new PhpPresentation();
$oProperties = $oPresentation->getPresentationProperties();
// Get the last view of the presentation
```

```
echo $oProperties->getZoom();
// Output : PresentationProperties::VIEW_SLIDE
// Set the last view of the presentation
$oProperties->setLastView(PresentationProperties::VIEW_NOTES);
// Get the last view of the presentation
echo $oProperties->getZoom();
// Output : PresentationProperties::VIEW_NOTES
```
#### **Thumbnail**

You can define the thumbnail of the presentation with the method set ThumbnailPath.

```
$oPresentation = new PhpPresentation();
$oProperties = $oPresentation->getPresentationProperties();
// Set path of the thumbnail
$oProperties->setThumbnailPath(__DIR__.'\resources\phppowerpoint_logo.gif');
// Get path of the thumbnail
echo $oProperties->getThumbnailPath();
```
#### **Zoom**

You can define the zoom of the presentation with the method set Zoom.

```
$oPresentation = new PhpPresentation();
$oProperties = $oPresentation->getPresentationProperties();
// Get zoom of the presentation
echo $oProperties->getZoom();
// Output : 1
// Set zoom of the presentation (3 = 300%)
$oProperties->setZoom(3);
// Get zoom of the presentation
echo $oProperties->getZoom();
// Output : 3
```
Slides

<span id="page-14-0"></span>Slides are pages in a presentation. Slides are stored as a zero based array in PHPPresentation object. Use createSlide to create a new slide and retrieve the slide for other operation such as creating shapes for that slide.

## <span id="page-14-1"></span>**Name**

By default, a slide has not a name. You can define it with the method setName.

```
$oSlide = $oPHPPresentation->createSlide();
$oSlide->setName('Title of the slide');
```
## <span id="page-14-2"></span>**Visibility**

By default, a slide is visible. You can define it with the method set IsVisible.

```
$oSlide = $oPHPPresentation->createSlide();
$oSlide->setIsVisible(false);
var_dump($oSlide->isVisible());
```
#### Shapes

<span id="page-16-0"></span>Shapes are objects that can be added to a slide. There are five types of shapes that can be used, i.e. [rich text](#richtext), [line](#line), [chart](#chart), [drawing](#drawing), and [table](#table). Read the corresponding section of this manual for detail information of each shape.

Every shapes have common properties that you can set by using fluent interface.

- width in pixels
- height in pixels
- offsetX in pixels
- offsetY in pixels
- rotation in degrees
- fill see *[Fill](#fill)*
- border see *[Border](#border)*
- shadow see *[Shadow](#shadow)*
- hyperlink

#### Example:

```
$richtext = $slide->createRichTextShape()
       ->setHeight(300)
        ->setWidth(600)
        ->setOffsetX(170)
       ->setOffsetY(180);
```
#### <span id="page-16-1"></span>**Line**

To create a line, use *createLineShape* method of slide.

Styles

#### <span id="page-18-1"></span><span id="page-18-0"></span>**Fill**

Use this style to define fill of a shape as example below.

```
$shape->getFill()
       ->setFillType(Fill::FILL_GRADIENT_LINEAR)
       ->setRotation(270)
       ->setStartColor(new Color('FFCCCCCC'))
       ->setEndColor(new Color('FFFFFFFF'));
```
#### Properties:

- fillType
- rotation
- startColor
- endColor

### <span id="page-18-2"></span>**Border**

Use this style to define border of a shape as example below.

```
$shape->getBorder()
        ->setLineStyle(Border::LINE_SINGLE)
       ->setLineWidth(4)
        ->getColor()->setARGB('FFC00000');
```
Properties:

- lineWidth
- lineStyle
- dashStyle
- color

### <span id="page-19-0"></span>**Shadow**

Use this style to define shadow of a shape as example below.

```
$shape->getShadow()
        ->setVisible(true)
       ->setDirection(45)
       ->setDistance(10);
```
Properties:

- visible
- blurRadius
- distance
- direction
- alignment
- color
- alpha

## <span id="page-19-1"></span>**Alignment**

- horizontal
- vertical
- level
- indent
- marginLeft
- marginRight

## <span id="page-19-2"></span>**Font**

- name
- bold
- italic
- superScript
- subScript
- underline
- strikethrough
- color

## <span id="page-20-0"></span>**Bullet**

- bulletType
- bulletFont
- bulletChar
- bulletNumericStyle
- bulletNumericStartAt

## <span id="page-20-1"></span>**Color**

Colors can be applied to different objects, e.g. font or border.

```
$textRun = $shape->createTextRun('Text');
$textRun->getFont()->setColor(new Color('C00000'));
```
#### **Writers**

#### <span id="page-22-1"></span><span id="page-22-0"></span>**ODPresentation**

The name of the writer is ODPresentation.

\$oWriter = IOFactory::createWriter(\$oPhpPresentation, 'PowerPoint2007'); \$oWriter->save(\_\_DIR\_\_ . '/sample.pptx');

#### <span id="page-22-2"></span>**PowerPoint2007**

The name of the writer is PowerPoint2007.

```
$oWriter = IOFactory::createWriter($oPhpPresentation, 'PowerPoint2007');
$oWriter->save(__DIR__ . '/sample.pptx');
```
You can change the ZIP Adapter for the writer. By default, the ZIP Adapter is ZipArchiveAdapter.

```
use PhpOffice\Common\Adapter\Zip\PclZipAdapter;
use PhpOffice\Common\Adapter\Zip\ZipArchiveAdapter;
$oWriter = IOFactory::createWriter($oPhpPresentation, 'PowerPoint2007');
$oWriter->setZipAdapter(PclZipAdapter);
$oWriter->save(__DIR__ . '/sample.pptx');
```
#### <span id="page-22-3"></span>**Serialized**

The name of the writer is Serialized.

\$oWriter = IOFactory::createWriter(\$oPhpPresentation, 'Serialized'); \$oWriter->save(\_\_DIR\_\_ . '/sample.phppt');

You can change the ZIP Adapter for the writer. By default, the ZIP Adapter is ZipArchiveAdapter.

```
use PhpOffice\Common\Adapter\Zip\PclZipAdapter;
use PhpOffice\Common\Adapter\Zip\ZipArchiveAdapter;
$oWriter = IOFactory::createWriter($oPhpPresentation, 'Serialized');
$oWriter->setZipAdapter(PclZipAdapter);
$oWriter->save(__DIR__ . '/sample.phppt');
```
### **Readers**

#### <span id="page-24-1"></span><span id="page-24-0"></span>**ODPresentation**

The name of the reader is ODPresentation.

```
$oReader = IOFactory::createReader('ODPresentation');
$oReader->load(__DIR__ . '/sample.odp');
```
#### <span id="page-24-2"></span>**PowerPoint97**

The name of the reader is PowerPoint97.

```
$oReader = IOFactory::createReader('PowerPoint97');
$oReader->load(__DIR__ . '/sample.ppt');
```
#### <span id="page-24-3"></span>**PowerPoint2007**

The name of the reader is PowerPoint2007.

```
$oReader = IOFactory::createReader('PowerPoint2007');
$oReader->load(__DIR__ . '/sample.pptx');
```
## <span id="page-24-4"></span>**Serialized**

The name of the reader is Serialized.

```
$oReader = IOFactory::createReader('Serialized');
$oReader->load(__DIR__ . '/sample.phppt');
```
#### **Recipes**

#### <span id="page-26-1"></span><span id="page-26-0"></span>**How to define the zoom of a presentation ?**

You must define the zoom of your presentation with the method set Zoom ()

```
// Default
$zoom = $oPHPPresentation->getZoom();
// $zoom = 1// Without parameter
$oPHPPresentation->setZoom();
$zoom = $oPHPPresentation->getZoom();
// $zoom = true
// Parameter = false
$oPHPPresentation->setZoom(2.8);
$zoom = $oPHPPresentation->getZoom();
1/ $zoom = 2.8
```
### <span id="page-26-2"></span>**How to mark a presentation as final ?**

You must define your presentation as it with the method markAsFinal()

```
// Default
$state = $oPHPPresentation->isMarkedAsFinal();
// $state = false
// Without parameter
$oPHPPresentation->markAsFinal();
$state = $oPHPPresentation->isMarkedAsFinal();
// $state = true
```

```
// Parameter = false
$oPHPPresentation->markAsFinal(false);
$state = $oPHPPresentation->isMarkedAsFinal();
// $state = false
// Parameter = true
$oPHPPresentation->markAsFinal(true);
$state = $oPHPPresentation->isMarkedAsFinal();
// $state = true
```
Frequently asked questions

#### <span id="page-28-1"></span><span id="page-28-0"></span>**Is this the same with PHPPowerPoint that I found in CodePlex?**

No. This one is much better with tons of new features that you can't find in PHPPowerPoint 0.1. The development in CodePlex is halted and switched to GitHub to allow more participation from the crowd. The more the merrier, right?

## <span id="page-28-2"></span>**I've been running PHPPowerPoint from CodePlex flawlessly, but I can't use the latest PHPPresentation from GitHub. Why?**

PHPPresentation requires PHP 5.3+ since 0.2, while PHPPowerPoint 0.1 from CodePlex can run with PHP 5.2. There's a lot of new features that we can get from PHP 5.3 and it's been around since 2009! You should upgrade your PHP version to use PHPPresentation 0.2+.

## <span id="page-28-3"></span>**Why am I getting a class not found error?**

If you have followed the instructions for either adding this package to your composer.json or registering the autoloader, then perhaps you forgot to include a use statement for the class(es) you are trying to access.

Here's an example that allows you to refer to the MemoryDrawing class without having to specify the full class name in your code:

**use** PhpOffice\PhpPresentation\Shape\MemoryDrawing **as** MemoryDrawing;

If you *have* followed the installation instructions and you *have* added the necessary use statements to your code, then maybe you are still referencing the PHPPowerPoint classes using the old PEAR/PSR-0 approach. The 0.1 approach to naming classes used verbose class names to avoid namespace collisions with other libraries. For example, the MemoryDrawing class was actually called PHPPowerPoint\_Shape\_MemoryDrawing. Version 0.2 of the library renamed the classes, moved to a namespaced approach and switched to the PSR-0 autoloader. Interestingly, old code that was still referencing classes using the verbose approach *still worked* (which was pretty cool!). This is because the PSR-0 autoloader was correctly translating the verbose class references into the correct file name and location. However, PHPPowerPoint now relies exclusively on the PSR-4 autoloader, so old code that may have been referencing the classes with the verbose class names will need to be updated accordingly.

## <span id="page-29-0"></span>**Why PHPPowerPoint become PHPPresentation ?**

As [Roman Syroeshko noticed us,](https://github.com/PHPOffice/PHPPresentation/issues/25) PowerPoint is a [trademark.](http://www.microsoft.com/en-us/legal/IntellectualProperty/Trademarks/EN-US.aspx#332b86b0-befe-4b89-862e-d538e2a653e0) For avoiding any problems with Microsoft, we decide to change the name to a more logic name, with our panel of readers/writers.

**Credits** 

<span id="page-30-0"></span>Images from chart page come from the *LibreOffice Core <https://github.com/LibreOffice/core/tree/master/icon-themes/galaxy/chart2/res>*.

Some definitions come from the *Office Open XML <http://officeopenxml.com/>*.

### **References**

## <span id="page-32-1"></span><span id="page-32-0"></span>**OpenXML**

Known as "ISO/IEC 29500, Third edition, 2012-09-01" ISO :

- [Part 1: Fundamentals and Markup Language Reference](http://standards.iso.org/ittf/PubliclyAvailableStandards/c061750_ISO_IEC_29500-1_2012.zip)
- [Part 2: Open Packaging Conventions](http://standards.iso.org/ittf/PubliclyAvailableStandards/c061796_ISO_IEC_29500-2_2012.zip)
- [Part 3: Markup Compatibility and Extensibility](http://standards.iso.org/ittf/PubliclyAvailableStandards/c061797_ISO_IEC_29500-3_2012.zip)
- [Part 4: Transitional Migration Features](http://standards.iso.org/ittf/PubliclyAvailableStandards/c061798_ISO_IEC_29500-4_2012.zip)

#### MSDN :

- [PowerPoint Viewer](http://www.microsoft.com/en-US/download/details.aspx?id=13)
- [DocumentFormat.OpenXml.Presentation Namespace on MSDN](http://msdn.microsoft.com/en-us/library/documentformat.openxml.presentation(v=office.14).aspx)
- [Open XML SDK 2.5 with Validator](http://www.microsoft.com/en-gb/download/details.aspx?id=30425)

### <span id="page-32-2"></span>**OpenDocument**

• [Oasis OpenDocument Standard Version 1.2](http://docs.oasis-open.org/office/v1.2/os/OpenDocument-v1.2-os.html)

### <span id="page-32-3"></span>**PowerPoint 97**

- [\[MS-PPT\]: PowerPoint \(.ppt\) Binary File Format](http://msdn.microsoft.com/en-us/library/cc313106(v=office.12).aspx)
- [OffVis : Microsoft Tool for reading PPT files](http://blogs.technet.com/b/srd/archive/2009/07/31/announcing-offvis.aspx)

## Animation

<span id="page-34-0"></span>You can create multiples animations in a slide.

```
use PhpOffice\PhpPresentation\Slide\Animation;
$oAnimation1 = new Animation();
$oAnimation1->addShape($oDrawing);
$oSlide->addAnimation($oAnimation1);
$oAnimation2 = new Animation();
$oAnimation2->addShape($oRichText);
$oSlide->addAnimation($oAnimation2);
```
**Charts** 

<span id="page-36-0"></span>To create a chart, use *createChartShape* method of Slide.

Example:

```
$chartShape = $slide->createChartShape();
```
#### <span id="page-36-1"></span>**Parts**

#### **Axis**

You can define gridlines (minor and major) for each axis  $(X & Y)$ . For each gridline, you can custom the width (in points), the fill type and the fill color.

```
use \PhpOffice\PhpPresentation\Shape\Chart\Gridlines;
$oLine = new Line();
$oGridLines = new Gridlines();
$oGridLines->getOutline()->setWidth(10);
$oGridLines->getOutline()->getFill()->setFillType(Fill::FILL_SOLID)->
˓→setStartColor(new Color(Color::COLOR_BLUE));
$oShape = $oSlide->createChartShape();
$oShape->getPlotArea()->setType($oLine);
$oShape->getPlotArea()->getAxisX()->setMajorGridlines($oGridLines);
```
For Axis, you can define the min & max bounds with *setMinBounds* & *setMaxBounds* methods. For resetting them, you pass null as parameter to these methods.

```
use \PhpOffice\PhpPresentation\Shape\Chart\Gridlines;
$oLine = new Line();
```

```
$oShape = $oSlide->createChartShape();
$oShape->getPlotArea()->setType($oLine);
$oShape->getPlotArea()->getAxisX()->setMinBounds(0);
$oShape->getPlotArea()->getAxisX()->setMaxBounds(200);
```
You can define outline for each axis  $(X & Y)$ .

```
$oLine = new Line();
$oShape = $oSlide->createChartShape();
$oShape->getPlotArea()->setType($oLine);
$oShape->getPlotArea()->getAxisX()->getOutline()->setWidth(10);
$oShape->getPlotArea()->getAxisX()->getOutline()->getFill()->setFillType(Fill::FILL_
˓→SOLID)->setStartColor(new Color(Color::COLOR_BLUE));
```
For Axis Y, you can define tick mark with *setMinorTickMark* & *setMajorTickMark* methods. For resetting them, you pass Axis::TICK\_MARK\_NONE as parameter to these methods.

```
use \PhpOffice\PhpPresentation\Shape\Chart\Axis;
$oLine = new Line();
$oShape = $oSlide->createChartShape();
$oShape->getPlotArea()->setType($oLine);
$oShape->getPlotArea()->getAxisY()->setMinorTickMark(Axis::TICK_MARK_NONE);
$oShape->getPlotArea()->getAxisY()->setMajorTickMark(Axis::TICK_MARK_INSIDE);
```
For Axis Y, you can define unit with *setMinorUnit* & *setMajorUnit* methods. For resetting them, you pass null as parameter to these methods.

```
use \PhpOffice\PhpPresentation\Shape\Chart\Axis;
$oLine = new Line();
$oShape = $oSlide->createChartShape();
$oShape->getPlotArea()->setType($oLine);
$oShape->getPlotArea()->getAxisY()->setMinorUnit(null);
$oShape->getPlotArea()->getAxisY()->setMajorUnit(0.05);
```
You can define visibility for each axis  $(X & Y)$ .

```
$oLine = new Line();
$oShape = $oSlide->createChartShape();
$oShape->getPlotArea()->setType($oLine);
$oShape->getPlotArea()->getAxisX()->setIsVisible(false);
```
#### **Title**

By default, the title of a chart is displayed. For hiding it, you define its visibility to false.

```
$oLine = new Line();
$oShape = $slide->createChartShape();
$oShape->getPlotArea()->setType($oLine);
```

```
// Hide the title
$oShape->getTitle()->setVisible(false);
```
#### **Series**

You can custom the font of a serie.

You can custom the marker of a serie, for Line & Scatter charts.

You can custom the line of a serie, for Line & Scatter charts.

You can define the position of the data label. Each position is described in [MSDN](https://msdn.microsoft.com/en-us/library/mt459417(v=office.12).aspx)

```
$oSeries = new Series('Downloads', $seriesData);
$oSeries->setLabelPosition(Series::LABEL_INSIDEEND);
```
You can define if some informations are displayed.

```
$oSeries = new Series('Downloads', $seriesData);
$oSeries->setSeparator(';');
$oSeries->setShowCategoryName(true);
$oSeries->setShowLeaderLines(true);
$oSeries->setShowLegendKey(true);
$oSeries->setShowPercentage(true);
$oSeries->setShowSeriesName(true);
$oSeries->setShowValue(true);
```
#### **View3D**

For enabling the autoscale for a shape, you must reset the height percent.

\$oShape->getView3D()->setHeightPercent(**null**);

#### <span id="page-38-0"></span>**Types**

#### **Area**

TODO

#### **Bar & Bar3D**

#### **Gap Width**

You can define the gap width between bar or columns clusters. It is defined in percent. The default value is 150%. The value must be defined between 0 and 500.

```
$oBarChart = new Bar();
$oBarChart->setGapWidthPercent(250);
```
#### **Stacking**

You can stack multiples series in a same chart. After adding multiples series, you can define the bar grouping with *setBarGrouping* method of AbstractTypeBar.

```
$oBarChart = new Bar();
$oBarChart->addSeries($oSeries1);
$oBarChart->addSeries($oSeries2);
$oBarChart->addSeries($oSeries3);
$oBarChart->setBarGrouping(Bar::GROUPING_CLUSTERED);
// OR
$oBarChart->setBarGrouping(Bar::GROUPING_STACKED);
// OR
$oBarChart->setBarGrouping(Bar::GROUPING_PERCENTSTACKED);
```
• Bar::GROUPING\_CLUSTERED

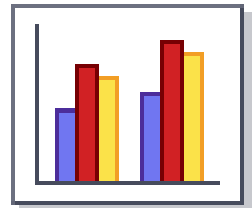

• Bar::GROUPING\_STACKED

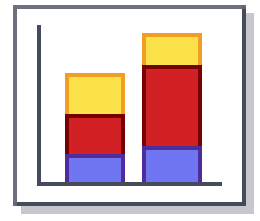

• Bar::GROUPING\_PERCENTSTACKED

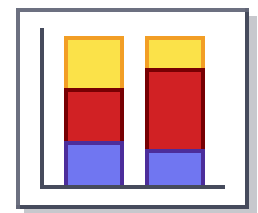

#### **Line**

TODO

#### **Pie & Pie3D**

TODO

#### **Scatter**

TODO

#### **Comments**

<span id="page-40-0"></span>To create a comment, create an object *Comment*.

Example:

```
use PhpOffice\PhpPresentation\Shape\Comment;
```
\$oComment = **new** Comment(); \$oSlide->addShape(\$oComment);

You can define text and date with setters.

Example:

```
use PhpOffice\PhpPresentation\Shape\Comment;
```

```
$oComment = new Comment();
$oComment->setText('Text of the Comment');
$oComment->setDate(time());
$oSlide->addShape($oComment);
```
#### <span id="page-40-1"></span>**Author**

For a comment, you can define the author.

Example:

```
use PhpOffice\PhpPresentation\Shape\Comment;
use PhpOffice\PhpPresentation\Shape\Comment\Author;
$oAuthor = new Author();
$oComment = new Comment();
$oComment->setAuthor($oAuthor);
$oSlide->addShape($oComment);
```
You can define name and initials with setters.

#### Example:

```
use PhpOffice\PhpPresentation\Shape\Comment;
use PhpOffice\PhpPresentation\Shape\Comment\Author;
$oAuthor = new Author();
$oAuthor->setName('Name of the author');
$oAuthor->setInitals('Nota');
$oComment = new Comment();
$oComment->setAuthor($oAuthor);
$oSlide->addShape($oComment);
```
#### Drawing

<span id="page-42-0"></span>To create a drawing, you have four sources : File, GD, Base64 and ZipFile.

#### <span id="page-42-1"></span>**File**

To create a drawing, use *createDrawingShape* method of slide.

```
$oShape = $oSlide->createDrawingShape();
$oShape->setName('Unique name')
        ->setDescription('Description of the drawing')
        ->setPath('/path/to/drawing.filename');
```
It's an alias for :

```
use PhpOffice\PhpPresentation\Shape\Drawing\File;
$oShape = new File();
   $oShape->setName('Unique name')
            ->setDescription('Description of the drawing')
            ->setPath('/path/to/drawing.filename');
$oSlide->addShape($oShape);
```
## <span id="page-42-2"></span>**GD**

```
use PhpOffice\PhpPresentation\Shape\Drawing\Gd;
$gdImage = @imagecreatetruecolor($width, $height);
$oShape = new Gd();
$oShape->setName('Sample image')
    ->setDescription('Sample image')
```

```
->setImageResource($gdImage)
   ->setRenderingFunction(Drawing\Gd::RENDERING_JPEG)
   ->setMimeType(Drawing\Gd::MIMETYPE_DEFAULT);
$oSlide->addShape($oShape);
```
## <span id="page-43-0"></span>**Base64**

**use** PhpOffice\PhpPresentation\Shape\Drawing\Base64;

```
$oShape = new Base64();
$oShape->setName('Sample image')
   ->setDescription('Sample image')
    ->setImageResource($gdImage)
    ->setData('data:image/jpeg;base64,..........');
$oSlide->addShape($oShape);
```
## <span id="page-43-1"></span>**ZipFile**

```
use PhpOffice\PhpPresentation\Shape\Drawing\ZipFile;
```

```
$oShape = new ZipFile();
$oShape->setName('Sample image')
    ->setDescription('Sample image')
    ->setPath('zip://myzipfile.zip#path/in/zip/img.ext')
$oSlide->addShape($oShape);
```
Media

<span id="page-44-0"></span>To create a video, create an object *Media*.

Example:

```
use PhpOffice\PhpPresentation\Shape\Media;
$oMedia = new Media();
```

```
$oMedia->setPath('file.wmv');
// $oMedia->setPath('file.ogv');
$oSlide->addShape($oMedia);
```
You can define text and date with setters.

Example:

```
use PhpOffice\PhpPresentation\Shape\Media;
$oMedia = new Media();
$oMedia->setName('Name of the Media');
$oSlide->addShape($oMedia);
```
## <span id="page-44-1"></span>**Quirks**

For Windows readers, the prefered file format is WMV. For Linux readers, the prefered file format is OGV.

## **RichText**

<span id="page-46-0"></span>Rich text shapes contain paragraphs of texts. To create a rich text shape, use createRichTextShape method of slide.

Below are the properties that you can set for a rich text shape.

- wrap
- autoFit
- fontScale : font scale (in percentage) when autoFit = RichText::AUTOFIT\_NORMAL
- lnSpcReduction : line spacing reduction (in percentage) when autoFit = RichText::AUTOFIT\_NORMAL
- horizontalOverflow
- verticalOverflow
- upright
- vertical
- columns
- bottomInset in pixels
- leftInset in pixels
- rightInset in pixels
- topInset in pixels
- autoShrinkHorizontal (boolean)
- autoShrinkVertical (boolean)

Properties that can be set for each paragraphs are as follow.

- alignment see *[Alignment](#alignment)*
- bulletStyle see *[Bullet](#bullet)*
- lineSpacing see *[LineSpacing](#linespacing)*

• font see *[Font](#font)*

#### <span id="page-47-0"></span>**Bullet**

For a paragraph, you can define the bullet style.

Example:

```
use PhpOffice\PhpPresentation\Shape\RichText\Paragraph;
use PhpOffice\PhpPresentation\Style\Bullet;
$oParagraph = new Paragraph();
$oParagraph->getBulletStyle();
```
With the bullet style, you can define the char, the font, the color and the type.

```
use PhpOffice\PhpPresentation\Shape\RichText\Paragraph;
use PhpOffice\PhpPresentation\Style\Bullet;
use PhpOffice\PhpPresentation\Style\Color;
$oParagraph = new Paragraph();
$oParagraph->getBulletStyle()->setBulletChar('-');
$oParagraph->getBulletStyle()->setBulletType(Bullet::TYPE_BULLET);
$oParagraph->getBulletStyle()->setBulletColor(new Color(Color::COLOR_RED));
```
#### <span id="page-47-1"></span>**LineSpacing**

For a paragraph, you can define the line spacing.

Example:

```
use PhpOffice\PhpPresentation\Shape\RichText\Paragraph;
$oParagraph = new Paragraph();
$oParagraph->setLineSpacing(200);
$iLineSpacing = $oParagraph->getLineSpacing();
```
#### <span id="page-47-2"></span>**Run**

For a run, you can define the language.

Example:

```
use PhpOffice\PhpPresentation\Shape\RichText\Run;
$oRun = new Run();
$oRun->setLanguage('fr-FR');
```
**Tables** 

<span id="page-48-0"></span>To create a table, use *createTableShape* method of slide.

Example:

```
$tableShape = $slide->createTableShape($columns);
```
#### <span id="page-48-1"></span>**Rows**

A row is a child of a table. For creating a row, use *createRow* method of a Table shape.

```
$tableShape = $slide->createTableShape($columns);
$row = $tableShape->createRow();
```
## <span id="page-48-2"></span>**Cells**

A cell is a child of a row.

You can access cell objects with *nextCell* method of a Row object.

```
$tableShape = $slide->createTableShape($columns);
$row = $tableShape->createRow();
// Get the first cell
$cellA1 = $row->nextCell();
// Get the second cell
$cellA2 = $row \rightarrow nextCell();
```
You can access cell object directly.

```
$tableShape = $slide->createTableShape($columns);
$row = $tableShape->createRow();
```

```
// Get the first cell
$cellA1 = $row->getCell(0);// Get the second cell
$cellA2 = $row \rightarrow qetCell(1);
```
#### **Define margins of a cell**

Margins of cells are defined by margins of the first paragraph of cell. Margins of cells are defined in pixels.

For defining margins of cell, you can use the *setMargin\** method of a Alignment object of the active paragraph of a Cell object.

```
$tableShape = $slide->createTableShape($columns);
$row = $tableShape->createRow();
$cellA1 = $row->nextCell();
$cellA1->getActiveParagraph()->getAlignment()
   ->setMarginBottom(20)
   ->setMarginLeft(40)
   ->setMarginRight(60)
    ->setMarginTop(80);
```
#### **Define the text direction of a cell**

For defining the text direction of cell, you can use the *setTextDirection* method of the *getAlignment* method of a Cell object. The width is in pixels.

```
$tableShape = $slide->createTableShape($columns);
$row = $tableShape->createRow();
$cellA1 = $row->nextCell();
$cellA1->getAlignment()->
˓→setTextDirection(\PhpOffice\PhpPresentation\Style\Alignment::TEXT_DIRECTION_
˓→VERTICAL_270);
```
#### **Define the width of a cell**

The width of cells are defined by the width of cell of the first row. If not defined, all cells widths are calculated from the width of the shape and the number of columns.

For defining the width of cell, you can use the *setWidth* method of a Cell object. The width is in pixels.

```
$tableShape = $slide->createTableShape($columns);
$row = $tableShape->createRow();
$cellA1 = $row->nextCell();
$cellA1->setWidth(100);
```
Indices and tables

- <span id="page-50-0"></span>• genindex
- modindex
- search